# **Call Forwarding Tip Sheet**

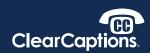

List of Mobile Carriers. Parent carriers are listed in bold. Mobile Virtual Network Operators (MVNO) that use their network are listed alphabetically.

### **TMOBILE**

- □ MetroPCS
- □ Mint Mobile\*
- □ Walmart Family Mobile
- □ US Mobile (Try Verizon method alternatively)
- □ Enable Dial \*\*21\*Phone Number#
- □ Disable ##21#

\*Mint Mobile: add 1 before phone number (\*\*21\*1 Phone Number#)

#### **SPRINT**

- □ Allvoi
- □ Altice Mobile
- □ Beast Mobile
- □ Best Cellular
- □ Boost\*
- □ Chit Chat Mobile
- □ Eco Mobile
- □ Freedom Pop
- □ Net10 Wireless

- □ Enable Dial \*72 followed by the phone number
- □ Disable \*720

\*Boost: Press Talk key on your phone to dial. You will hear 3 rapid beeps when complete.

## **VERIZON**

- □ Charter
- □ Comcast
- □ Spectrum
- □ Straight Talk (Try AT&T method alternatively)
- □ Total Wireless
- □ Tracphone
- ☐ US Mobile (Try T-Mobile method alternatively)
- □ Visible
- □ Xfinity

- ☐ Enable Dial \*72 followed by the phone number
- □ Disable \*73

#### AT&T

- ☐ Consumer Cellular (Jitterbug)
- □ Cricket
- ☐ Straight talk (Try Verizon method alternatively)
- Enable Go to home screen of iPhone. Go to Settings. Select Phone. Select Call Forwarding.
  Select Call Forwarding switch. Select Forward, then type in the customer's ClearCaptions phone number with area code. When done, tap back button.
- Disable Go to home screen of iPhone. Go to Settings. Select Phone. Select Call Forwarding. Unselect the Call Forwarding switch.